-<br> THE TRUMP<br>FOUNDATION<br>קרן טראמב

השתלמות לשילוב טכנולוגיה בהוראת מתמטיקה

תשע"ט

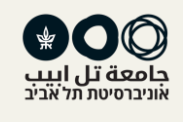

# **תיכון שוהם**

**משתלמים:** נגה דלמיניאן נטע שניג עפר בן-אברהם גלית פסח מרתה כהן אילנה דהן טליה כהן-עבודי אפי תמם

**מדריכה אביטל אלבוים-כהן**

# רשימת פעילויות בשילוב טכנולוגיה

- הגדרת הנגזרת כגבול שיפועי חותכים  $\bullet$
- המשפט על הזווית בין זווית ומיתר במעגל
	- זהויות טריגונומטריות במעגל היחידה  $\bullet$ 
		- משפט תאלס
		- החוק השני של ניוטון

## **פעילות ראשונה – הנגזרת כגבול שיפועי חותכים – כיתה יוד 4 יח"ל**

### **מטרת השיעור**

המטרה הלימודית של השיעורים היא הטמעת נושאה הנגזרת .

### **תקציר השיעור ואופן שילוב הטכנולוגיה בשיעור**

- השיעור נפתח בהצגת הנגזרת בעזרת המצגת של מט"ח "מבוא לאנליזה" מאת יפית אביטל שעובדה מתוך החומרים של התיכון הוירטואלי.
- לאחר הגדרת הנגזרת כשיפוע המשיק עלה הצורך להמחיש את מציאת השיפוע הזה כגבול שיפועי חותכים ואז נעשה שימוש ביישומון שעובד על ידי ויתואר בהמשך.
	- התלמידים התבקשו לענות על השאלון הדיגיטאלי של מט"ח כדי לבדוק שמה שצריך היה להילמד אכן נלמד.

### **תיאור הכלי הטכנולוגי בו נעשה שימוש**

בשיעור נעשה שימוש בשלושה כלים טכנולוגיים, כולם מאתר מט"ח: מצגת יישומון ושאלון דיגיטלי. המצגת והיישומון עובדו לצרכי ובשאלון הדיגיטלי נעשה שימוש כפי שהוא. היישומון מתייחס לפונקציה הריבועית והוא מדגיש את פרוצדורת החישוב של שיפוע של מיתר כל שכל שלב בחישוב מופיע באופן דינאמי על המסך. את ההתקרבות של שיפוע המיתר לשיפוע המשיק התלמידים צריכים לראות גם בהקשר המספרי וגם בהקשר הגרפי. להלן תמונת מסך של היישומון שבו נעשה שימוש.

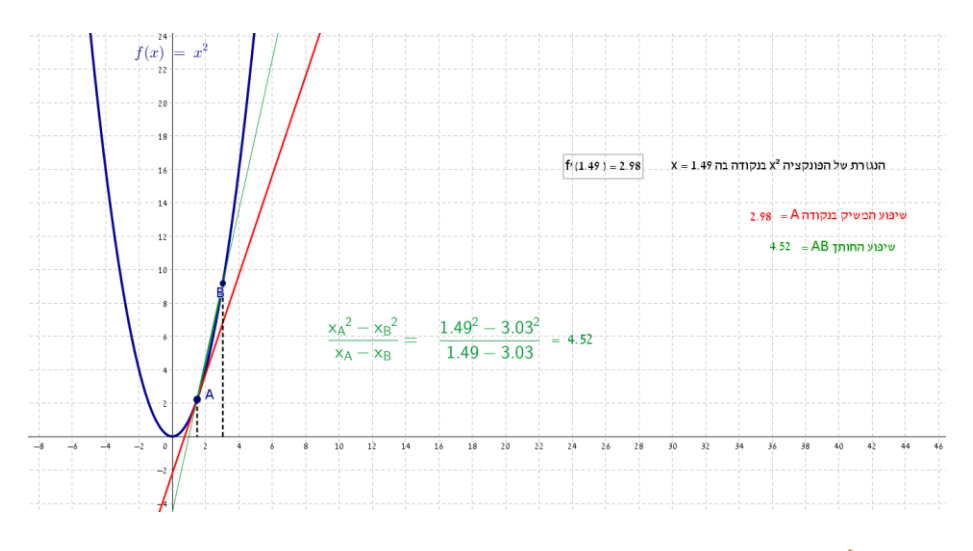

### **מסקנות להמשך**

בתחילת השיעור הבנתי שהכיתה שלי צריכה חזרה קצרה על הקו הישר לפני שמתחילים לדבר על נגזרת. קושי נוסף בשיעור היה קושי טכנולוגי שנבע מחוסר היכולת של חלק מהתלמידים לענות על השאלון הדיגיטלי. ייתכן שיש מקום להכין יישומון מקומי שיתאים טוב יותר לצרכים.

# **פעילות שניה– זווית בין משיק ומיתר במעגל – כיתה יוד 4 יח"ל**

### **מטרת השיעור**

מטרת השיעור היא שהתלמידים יכירו את המשפט: זווית בין משיק למיתר שווה לזווית ההיקפית הנשענת על המיתר מצידו השני וידעו ליישם את המשפט בפתרון תרגילים.

### **תקציר השיעור ואופן שילוב הטכנולוגיה בשיעור**

- השיעור מתחיל עם התבוננות בשלבי הבניה הראשונים ביישומון. התלמידים מזהים את הזוויות ומשיימים אותן לפי ההגדרות.
- הזזת הנקודה c שביישומון מדגימה את ההשתנות המתואמת של הזווית בין המשיק למיתר והזווית ההיקפית שנשענת על המיתר מצידו השני. התלמידים משערים השערות ובסופו של דבר מנסחים את המשפט.
	- יחד עם התלמידים הוכחנו את המשפט ותרגלנו תרגיל אחד מספר הלימוד שדורש שימוש במשפט.

### **תיאור הכלי הטכנולוגי בו נעשה שימוש**

השיעור נסוב סביב שימוש ביישומון אותו הכנתי בהשתלמות וניתן לצפות בו בקישור [jpf5a8sf/m/org.geogebra.www://https](https://www.geogebra.org/m/sf8a5jpf). הרעיון הוא לאפשר לתלמידים "לראות בעיניים" את ההשתנות המתואמת של הזווית בין המשיק למיתר ובין הזווית ההיקפית שנשענת על אותו המיתר מצידו השני. הקובץ נבנה כך שכל שלב בבניה נחשף עם לחיצת כפתור וכך יש לתלמידים זמן להתרגל לצורות הגיאומטריות ולתכונותיהן.

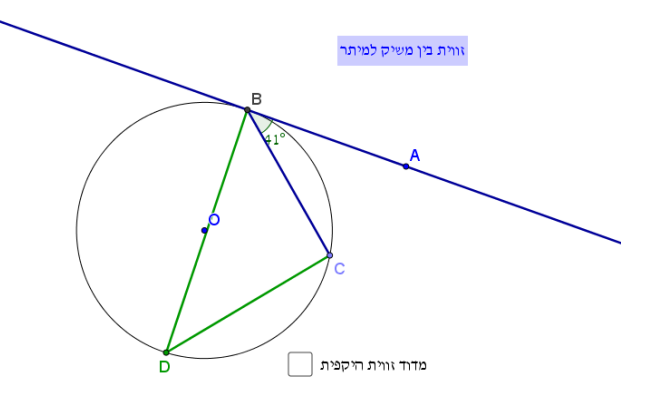

### **מסקנות להמשך**

אני מאוד נהניתי מהשיעור מכיוון שזו יציאה מהקופסא של לימוד פרונטלי נטו מבחינתי, רק ספר, לוח ומחברת. התלמידים ראו את השרטוט לנגד עיניהם ובעזרת שאלות מנחות הגיעו למסקנות המבוקשות. השיעור די תוכנן כמו שציפיתי ואף יותר טוב, זכרתי עוד מהחטיבה שהשימוש בגיאוגברה ממחיש היטב רעיונות במתמטיקה. יש לשמר את כל השיעור מכיוון שלדעתי הוא היה

מצוין, התלמידים היו פעילים, הייתה עבודת חקר בהנחייה שלי.

# **פעילות שלישית– זהויות טריגונומטריות במעגל היחידה – כיתה י״א 5 יח"ל**

### **מטרת השיעור**

הסקת הזהויות הטריגונומטריות של סינוס וקוסינוס מתוך התבוננות על הגדרתם במעגל היחידה.

**תקציר השיעור ואופן שילוב הטכנולוגיה בשיעור**

- השיעור מתבסס על דיון כיתתי בניהול המורה תוך התבוננות ביישומון
- התלמידים נדרשים להסיק את המסקנות ולנסח אותן בצורה פורמלית.
- לאחר מכן התלמידים מתבקשים ליישם את הכללים שנוסחו בחישובים של הפונקציות הטריגונומטריות על זוויות שונות ללא מחשבון.

### **תיאור הכלי הטכנולוגי בו נעשה שימוש**

הקובץ מתאר נקודה על מעגל היחידה A שיקופים שלה ביחס לצירים וביחס לראשיתם. לכל שיקוף של הנקודה נבנה משולש ישר זווית שחופף למשולש המקורי AOE . מתוך חפיפת המשולשים וקביעת הסימן לפי הרביע, אפשר להסיק את הזהויות הטריגונומטריות הבאות:

$$
\sin(x) = \sin(180 - x) = -\sin(-x) = -\sin(180 + x)
$$

$$
\cos(x) = \cos(-x) = -\cos(180 - x) = -\cos(180 + x)
$$

 $\boxdot$  B נקודה B - שיקוף של נקודה A ביחס לציר ה-Y  $\boxtimes$  C נקודה C - שיקוף של הנקודה B ביחס לציר ה-x  $\boxdot$  D נקודה D - שיקוף של הנקודה C ביחס לציר ה-Y הצג את מרובע ABCD⊠  $\overline{\mathbf{x}}$ 

### **מסקנות להמשך**

התלמידים שיתפו פעולה. הם כבר רגילים להפעלת טכנולוגיה בכיתה בכלל והפעלת יישומוני גיאוגברה בפרט כך שלא הייתה התלהבות יוצאת מגדר הרגיל. אני הופתעתי לגלות שהגדרת הפונקציות הטריגונומטריות על מעגל היחידה לא הייתה שגורה אצל התלמידים והייתי צריכה להקדיש זמן לחזרה. לכן, בפעם הבאה שאשתמש ביישומון לפני ההתבוננות בזהויות אבקש מהתלמידים להיזכר בהגדרות.

# **פעילות רביעית – משפט תאלס – כיתה יוד 5 יח"ל**

### **מטרת השיעור**

ליצור מיומנות טובה יותר לצד הבנה עמוקה יותר לגבי מהות משפט תאלס ואיך זה בא לידי ביטוי בתרגילים שונים.

### **תקציר השיעור ואופן שילוב הטכנולוגיה בשיעור**

התלמידים חולקו לארבע קבוצות )לפי צבעים – שתי קבוצות לכל צבע(, הם התכנסו בחדר הכולל עגלת מחשבים ניידים. כל תלמיד לוקח מחשב וכל קבוצה מקבלת מטלה + קובץ ג'אוג'ברה שנשלח לקבוצת הווטצאפ. המחשבים ודף העבודה הדיגיטלי אמורים להוות את המסגרת לשיעור התרגול. את המטלות הם אמורים לפתור באמצעות פעילות וחשיבה קבוצתית.

### **תיאור הכלי הטכנולוגי בו נעשה שימוש**

התלמידים חולקו לארבע קבוצות )לפי צבעים – שתי קבוצות לכל צבע(, הם התכנסו בחדר הכולל עגלת מחשבים ניידים. כל תלמיד לוקח מחשב וכל קבוצה מקבלת מטלה + קובץ גיאוגברה שנשלח לקבוצת הווטסאפ. המחשבים ודף העבודה הדיגיטלי אמורים להוות את המסגרת לשיעור התרגול. את המטלות הם אמורים לפתור באמצעות פעילות וחשיבה קבוצתית. התלמידים קיבלו דף עבודה עם שאלות וקובץ גיאוגברה שמתאים לכל שאלה. השאלה הראשונה וצילום מסך מהקובץ שמתאים לה מוצג להלן.

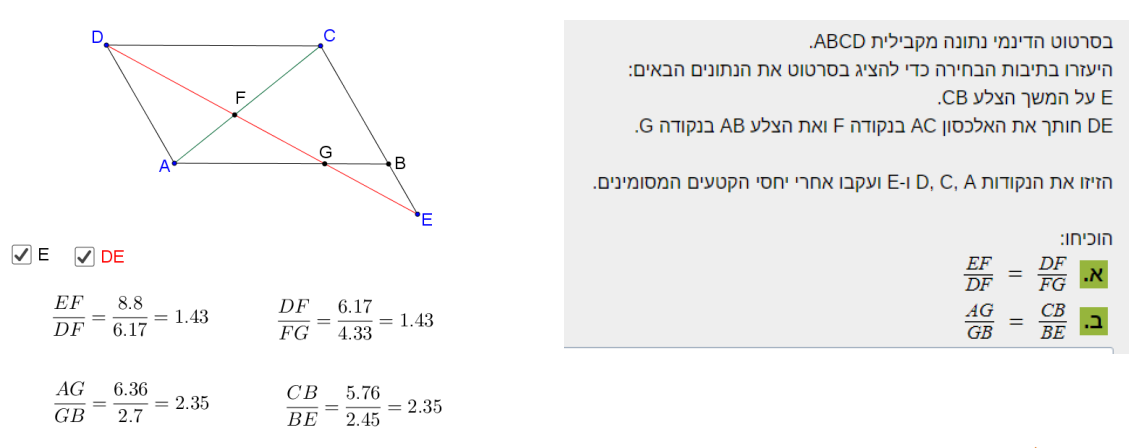

#### **מסקנות להמשך**

עבודה עם מחשבים עבור חלקם היה חוויתי ולכן יצר דינמיקה מעניינת. חלק אחר "הסתבך" עם הצורך בשימוש במחשבים וזה העיק וסרבל את עבודתם. אני לא משוכנע שאומנם השרטוט הדינמי סייע לרוב הקבוצות, חלקם איבדו זמן בניסיון להבין מה זה עוזר להם. רובם עבדו יחד כקבוצה ועושה רושם שגם צורת עבודה הזו תרמה להם. בנוסף: טכנית, צריך למצוא דרך יעילה יותר להעביר את המטלה לכולם - דרך העבודה זו הייתה מסורבלת. הייתי משנה גם את התרגילים להם מתאים שרטוט דינמי – לחלק השרטוט היה נחמד וחלק חשבו שהוא מיותר לחלוטין. עבודה בקבוצה לא זורמת באופן טבעי לחלק מהתלמידים, לא כולם היו שותפים למאמץ וכאשר נתקעו, הקבוצה לא עשתה כלום עד שהגעתי אליהם.

## **פעילות חמישית– החוק השני של ניוטון – כיתה י"א 5 יח"ל פיזיקה**

### **מטרת השיעור**

מטרת השיעור היא אישור החוק השני של ניוטון ע"י ביצוע ניסוי.

## **תקציר השיעור ואופן שילוב הטכנולוגיה בשיעור**

- השתתפות התלמידים תכלול האזנה למצגת המתארת את הניסוי "חוק השני של ניוטון" ולאחר מכן יבצעו את הניסוי בעצמם , יסיקו את המסקנות הדרושות ויפתרו שאלה דיאגנוסטית הדומה לנעשה בניסוי.
- השיעור נמשך כשלוש שעות של <sup>45</sup> דק' וכלל מצגת על החוק השני של ניוטון, ביצוע הניסוי <sup>ע</sup>"<sup>י</sup> התלמידים , לבסוף סיכמתי את המסקנות שעלו מהניסוי והצגתי את הגרפים המתבקשים מהניסוי בתוכנת אקסל. לסיום הפניתי את התלמידים לשאלות דיאגנוסטיות מתוך תוכנת "פטל", בה אני משתמשת רבות לגיוון השיעורים.

### **תיאור הכלי הטכנולוגי בו נעשה שימוש**

הטכנולוגיה הייתה הצגת המצגת על הלוח ע"י המחשב שלי. שרטוט הגרפים הסופיים של הניסוי במחשב שלי והקרנתם על הלוח, לצורך הדיון וסיכום המסקנות. את השאלון הדיאגנוסטי התלמידים פתרו באמצעות הטלפונים שלהם. התוצאות נשלחו למחשב שלי. כל החומרים לקוחים מאתר פ.ט.ל שבניהול המחלקה להוראת המדעים במכון ויצמן. להלן תמונה של השאלון הדיאגנוסטי כפי שהוא מוצג במסך המורה:

### **מסקנות להמשך**

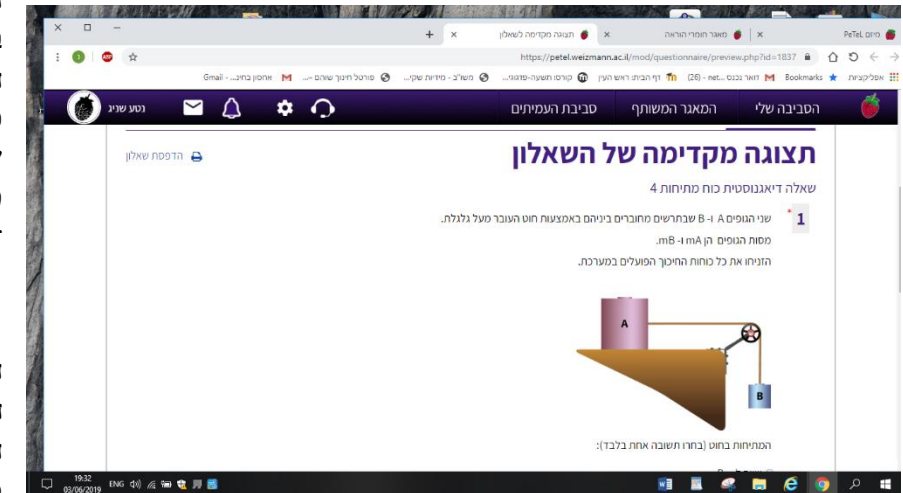

הייתה התאמה באופן כללי בין התכנון והביצוע. הפער היה בכך שישנם תלמידים פעילים יותר וישנם כאלו שפחות ולכן לחלק מהתלמידים הניסוי ערך זמן רב יותר מהתכנון.

החלקים שיש לשמר הם הצגת המצגת, וסיכום הגרפים והסקת המסקנות מתוך המחשב שלי. בצורה

זו אני יודעת שכל התלמידים סיימו את הניסוי עד סופו כולל המסקנות. החלק שהייתי משנה הוא השאלון הדיאגנוסטי בסיום הניסוי . מכיוון שהתלמידים היו עייפים, חלקם בחר לא להשתתף. לכן הייתי מעבירה את פתירת השאלון לשיעור הבא.

# **תיכון ברנר פ"ת**

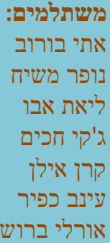

**מדריכה אביטל אלבוים-כהן**

# רשימת פעילויות בשילוב טכנולוגיה

- יחס השטחים כיחס הצלעות של משולשים בעלי גובה זהה לצלע
	- שיעור סיכום בהנדסה אנליטית
	- מקומות גיאומטריים בהנדסה אנליטית
		- סדרה הנדסית עם kahoot
		- הסתברות טבלה דו ממדית

# **פעילות ראשונה – יחס השטחים כיחס הצלעות של משולשים בעלי גובה זהה לצלע – כיתה יוד 4-5 יח"ל**

### **מטרת השיעור**

השיעור עוסק ביחס שטחים של משולשים בעלי גובה משותף / גובה זהה. התלמידים יכירו שני משפטים רלוונטיים ויעשו בהם שימוש מושכל בפתרון בעיות.

> **משפט ראשון**: במשולש ABC, הקטע AD( D נקודה כלשהיא על BC )מחלק את המשולש לשני משולשים אשר יחס שטחיהם שווה ליחס הקטעים BD ו-CD בהתאמה.

> **משפט שני**: אם שני ישרים מקבילים זה לזה, אז כל המשולשים בעלי צלע משותפת שעל אחד מהמקבילים וקדקוד על המקביל השני, הינם שווי שטח.

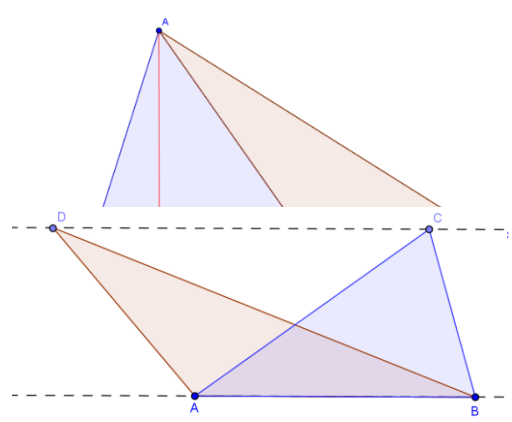

### **תקציר השיעור ואופן שילוב הטכנולוגיה בשיעור**

- התלמידים התבקשו ללענות על דף עבודה תוך שימוש ביישומון שבקישור  $\bullet$ <https://www.geogebra.org/m/AmAuCAFt>
	- בשיעור עברנו הן על הנתונים של התלמידים, והן על מסקנותיהם לגבי משפט
- במשולשים בעלי אותו הגובה, יחס השטחים שווה ליחס הצלעות. לאחר מכן צפינו בחלק ממצגת מתוך האתר "האתגר 5" )שקפים 23-46( עברנו על חלק מהשקפים והשלמנו חישובי שטחים.
	- הוכחנו את שני משפטי העזר
	- **תיאור הכלי הטכנולוגי בו נעשה שימוש**

הכלי הטכנולוגי שהופעל בשיעור היה משולב מיישומון שנעשה בו שימוש בשיעורי הבית וממצגת שבה נעשה שימוש בשיעור.

### **מסקנות להמשך**

הייתה התאמה בין התכנון ובין הביצוע של השיעור. נראה לי שראוי להשתמש בשנים הבאות, כפי שהוא – תוכנן שיעור, עם עבודת הכנה בבית, שיעור לא עמוס יתר על המידה, ולא דליל מדי, התלמידים פעילים, ולא רק נמצאים בהרצאה פרונטלית. לדף המלווה צורף קישור, שלא עבד בכל המכשירים של התלמידים, ויצר פספוס אצל חלק מהתלמידים. ייתכן וכדאי לוודא תחילה שהקישור נפתח מסוגים שונים של מכשירים )מחשב, טלפון נייד וכדומה...(. בשיעור זה השתמשתי במצגת קיימת מתוך האתגר 5 ודילגתי בין השקפים הרלוונטיים, ייתכן וכדאי להכין מצגת המיועדת רק לשיעור, כך שהרצף של השקפים יישמר.

# **פעילות שניה – שיעור סיכום בהנדסה אנליטית – כיתה יוד 3 יח"ל**

### **מטרת השיעור**

התלמיד ישלוט במושגים שנלמדו ויכיר את הגאוגברה ככלי עזר ובקרה ללימוד נושאים במתמטיקה.

### **תקציר השיעור ואופן שילוב הטכנולוגיה בשיעור**

- העבודה תתנהל בזוגות כך שכל זוג נמצא מול מחשב עם פעילות מוכנה. בסוף השיעור התלמידים יגישו למורה את הדרך והפתרון של המשימה.
- התלמידים יפתרו משימה מתוקשבת באתר "אופק על יסודי הילקוט הדיגיטלי". לאחר מכן התלמידים יפתרו משימות בדף עבודה ותוכנת הגאוגברה תשמש ככלי בקרה וחקירה על תשובותיהם. המשימות המתוקשבות ישלבו את המושגים שנלמדו בכיתה כמו: נקודת אמצע, שטח משולש, אורך קטע, שיפוע וישרים מקבילים.

### **תיאור הכלי הטכנולוגי בו נעשה שימוש**

לאורך כל השיעור התלמידים עבדו על משימות מתוקשבות. כמו כן הם הכירו את הגאוגברה ככלי למידה במתמטיקה. התנסו ובדקו מושגים שנלמדו על צורה מוכנה. להלן [קישור למשימה המתוקשבת באופק](https://lo.cet.ac.il/player/?document=b2eaa33b-1092-4767-9894-7e8e1fbb132a&language=he&sitekey=ebaghigh). ותמונת מסך.

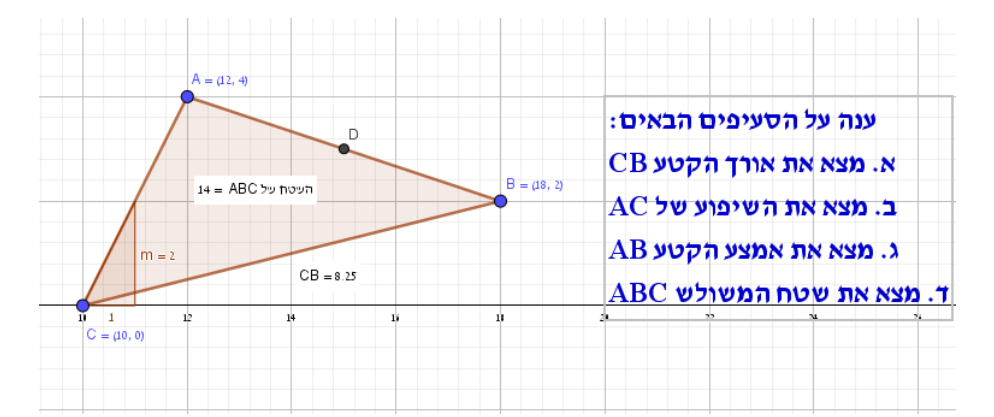

### **מסקנות להמשך**

הייתה התאמה באופן חלקי כלומר בתכנון של השיעור התלמידים היו אמורים לעבוד על המשימה המתוקשבת ועל המצולעים: משולש, מלבן ומעוין. בפועל הספקנו את המשימה המתוקשבת, משולש ומלבן.

ראוי לשמר את כל החלקים בפעילות. לאורך כל השיעור ראיתי את הלמידה הטובה של התלמידים במשימות. כדי לוודא שהתלמידים לומדים ביקשתי שאת התשובות הם יכתבו בדף שאותו יגישו בסוף השיעור. הם היו פעילים לאורך כל השיעור, נכנסו לכיתה בריגוש ואמרנו שנהנו ללמוד בדרך הזו.

לא היה חלק בשיעור שלדעתי כדאי לשנות. אני חושבת שאם היה יותר זמן אז התלמידים היו מספיקים לענות על כל הפעילות כלומר לפי התכנון.

## **פעילות שלישית – מקומות גיאומטריים בהנדסה אנליטית – כיתה י"ב 5 יח"ל**

### **מטרת השיעור**

התלמידים יבינו כיצד "נוצרים" מקומות גיאומטריים ממקומות גיאומטריים אחרים וידעו למצוא ולזהותם.

### **תקציר השיעור ואופן שילוב הטכנולוגיה בשיעור**

ראשית, פוצלו השאלות שבספר הלימוד לפי אסטרטגיית הפתרון או דרך ההיווצרות ולא לפי המקום הגיאומטרי המתקבל כפי שמוצג בספרי הלימוד. הוכן דף שמרכז שאלות רלוונטיות. כל שאלה נקראה יחד עם התלמידים, נבנתה בזמן אמת און ליין על גבי הגיאוגברה והמקום הגיאומטרי שורטט. לאחר מכן, עקבנו אחר תהליך הבניה על הלוח ומצאנו את משוואת המקום הגיאומטרי, או אז נתפנינו לדיון גיאומטרי בנידון.

### **תיאור הכלי הטכנולוגי בו נעשה שימוש**

בתחילה, שקלתי להכין את היישומונים מראש, אולם הבניה פשוטה מאוד והיא מסייעת להבנת השאלה. לכן בחרתי לבנות כל תרגיל יחד עם התלמידים במהלך השיעור. תוך כדי רישום השלבים. לאחר ההמחשה בגיאוגברה השתמשנו באותם שלבים כדי לפתור את התרגיל אלגברית.

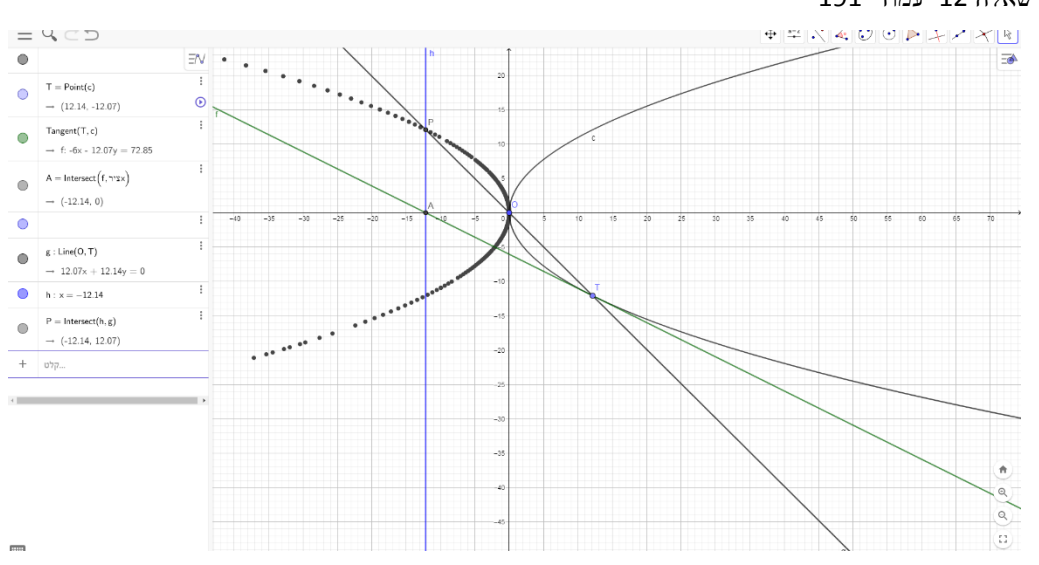

צילום מסך שאלה 12 עמוד 191

### **מסקנות להמשך**

הייתה התאמה בין התכנון לביצוע ומעבר לכך, הופתעתי מהעומק אליו הצלחנו להגיע. לא תכננתי להוסיף דיון גיאומטרי אולם התלמידים הובילו אליו.

השיעור ראוי לשימור, התלמידים נהנו מאוד, התווסף מרכיב עומק שלא ציפיתי לו בשלב כל כך מוקדם של הנושא ובאופן כללי בשני שיעורים "כיסיתי" נושא שבדרך כלל ארך זמן רב. השיעור היה מאוד מוצלח מבחינתי ואין בכוונתי לשנותו.

# **פעילות רביעית – סדרה הנדסית עם kahoot – כיתה י"א 3 יח"ל**

### **מטרת השיעור**

מטרת השיעור היא לסכם את הנושא סדרה הנדסית בצורה מהנה וחווייתית לתלמידים, המאפשרת השתתפות של כלל הכיתה.

### **תקציר השיעור ואופן שילוב הטכנולוגיה בשיעור**

התלמידים ייכנסו לאפליקציה דרך הטלפון הנייד, ויענו על חידון בנושא סדרה הנדסית דרך הטלפון הנייד. מטרת השיעור היא לסכם את הנושא סדרה הנדסית בדרך של למידה משמעותית וחווייתית שתאפשר השתתפות של כלל התלמידים וטכנולוגיה זו משרתת בדיוק מטרה זו.

### **תיאור הכלי הטכנולוגי בו נעשה שימוש**

<https://create.kahoot.it/share/dd6d6c06-c17d-4577-a1e4-f7ab7752b797> למשחק קישור

בשיעור הראשון חזרנו על הנושא ובשיעור השני התקיימה הפעילות. התלמידים התחלקו לזוגות והוציאו פלאפונים. לאחר מכן התבקשו להזין את הקוד ולהכניס את שמם (כך גם ניתן לוודא שכולם משתתפים). התלמידים התבקשו להשאיר מחשבון , דפים וכלי כתיבה על השולחן שיהיו להם לעזר. לאחר שכולם נכנסו התחלנו את המשחק , בו הופיעו שאלות בנושא סדרה הנדסית. בהתחלה הופיעו שאלות בדרגת קושי קלה ולאחר מכן בדרגת קושי יותר גבוהה. לכל שאלה יש זמן קצוב ועל התלמידים ללחוץ על התשובה הנכונה. לפני המעבר לשאלה הבאה ניתן לראות את דירוג התלמידים אשר מדרבן אותם ונותן להם מוטיבציה לשחק ולהיות במקום הראשון. כמו כן חולקו פרסים בסוף השיעור. על חלק מהשאלות התעכבנו יותר ופתרנו יחדיו על הלוח .

### **מסקנות להמשך**

הייתה התאמה בין התכנון לביצוע. התחלנו בחזרה ולאחר מכן עברנו לפעילות. התלמידים נהנו ושיתפו פעולה, כולם השתתפו והיו בעלי מוטיבציה לענות נכון על השאלות ולהצליח.

ראוי לשמר את משחק הקהוט כסיכום שיעור מאחר והופך את הלמידה לחווייתית ומשמעותית ונותן לתלמידים מוטיבציה ורצון להשתתף וללמוד.

הייתי משנה את אורך החידון ואולי מפחיתה קצת את השאלות. לקראת הסוף התלמידים החלו להתעייף וקצת למצות את ההשתתפות בשיעור האינטנסיבי.

# **פעילות חמישית – הסתברות טבלה דו ממדית – כיתה יוד 3 יח"ל**

### **מטרת השיעור**

המטרה הלימודית של השיעור היא לתרגל את הנושא בדרך יותר חווייתית ומשמעותית. מדובר בקבוצה של 4 תלמידים עם קשיי למידה וחוסר מוטיבציה והמטרה היא להניע אותם לעבוד ולתרגל בצורה שתהיה מהנה ותהפוך את שיעור מתמטיקה למשהו יותר חוויתי.

### **תקציר השיעור ואופן שילוב הטכנולוגיה בשיעור**

- השיעור יתקיים בספרייה/ מעבדת מחשבים וכל תלמיד יישב בנפרד ליד מחשב ויעבוד באופן עצמאי.
- לאחר חזרה על החומר, התלמידים ייכנסו לקישור לפעילות שיישלח אליהם מראש ויתרגלו דרך המחשב את הנושא. בתרגול הנושא אחת הבעיות המרכזיות היא שהתלמידים לא מצליחים לבנות נכון את הטבלה הדו ממדית או שאינם רוצים לבנות אותה מאחר ונראה להם שזו עבודה קשה וארוכה מדי. הפעילות מאפשרת להם להתמודד עם בניית הטבלה בצורה נוחה ומהנה יותר.

### **תיאור הכלי הטכנולוגי בו נעשה שימוש**

השיעור התנהל בספרייה ובתחילת השיעור חזרנו על הנושא וכיצד בונים טבל דו מימדית. לאחר מכן כל תלמיד פתח את הקישור שנשלח אליו והחל לעבוד באופן עצמאי כאשר אני עוברת ביניהם ועוזרת למי שצריך. לאחר שסיימו את התרגיל התבקשו ללחוץ על בדיקה ולבדוק כי אכן ענו נכון. מי שהייתה לו טעות התבקש לעבור שוב על תשובותיו ולמצוא את הטעות לבד. רק אם ראיתי שלא הצליחו שוב התערבתי ועזרתי. התלמידים שיתפו פעולה וגילו רצון ומוטיבציה לעבוד ולתרגל. להלן קישור לפעילות.

[https://mybag.ebaghigh.cet.ac.il/content/player.aspx?manifest=%2fapi%2fmanifests%2fitem%2](https://mybag.ebaghigh.cet.ac.il/content/player.aspx?manifest=%2fapi%2fmanifests%2fitem%2fhe%2fbc0ded50-3fb3-42e3-8778-e24fbddb34b9#?page=content-1) [fhe%2fbc0ded50-3fb3-42e3-8778-e24fbddb34b9#?page=content-1](https://mybag.ebaghigh.cet.ac.il/content/player.aspx?manifest=%2fapi%2fmanifests%2fitem%2fhe%2fbc0ded50-3fb3-42e3-8778-e24fbddb34b9#?page=content-1)

ותמונת מסך של השאלה הראשונה:

חשוב לציין כי הפעילות מיועדת במקור לתלמידי חטיבת הביניים, השימוש בקישור אפשר לתלמידי כיתה יוד לעבוד עם פעילות שמתאימה להם בלי להיות מושפלים.

### **מסקנות להמשך**

הייתה התאמה בין התכנון לביצוע. השיעור התחיל בחזרה ואז תרגול במחשב של פעילות מט"ח. הייתה למידה משמעותית ולתלמידים הייתה מוטיבציה ורצון לתרגל.

יש לשמר למידה ותרגול באמצעים אחרים בשיעור שתאתגר ותעניין את התלמידים ותיתן

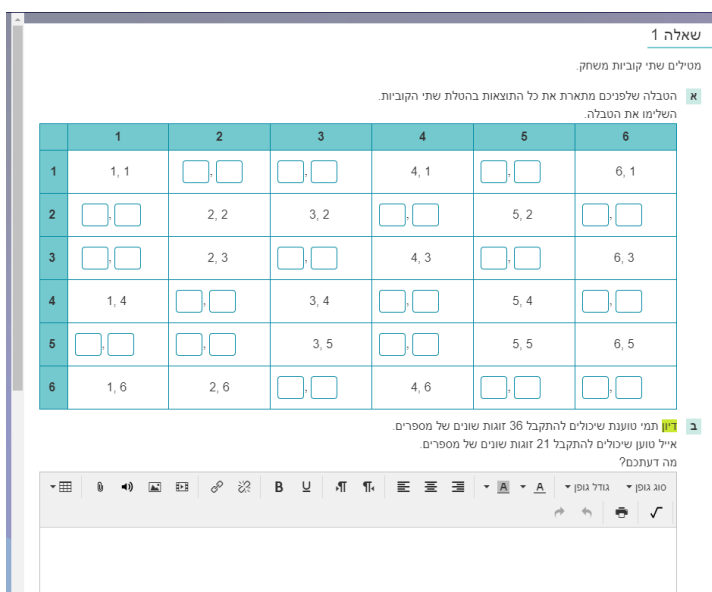

להם מוטיבציה ללמידה. התרגיל היה יחסית קצר ונותר עוד זמן לשיעור, כך שהייתי מוסיפה פעילות נוספת או דף עבודה עם תרגילים נוספים.